## **Användarhandledning IdrottOnline**

## **Anmälan till tävling**

Via tävlingskalendern kan åkare själva anmäla sig till tävlingar.

1. Gå till **IdrottOnline**, via länken till höger på hemsidan.

Klicka på fliken *Tävlingskalender* och kontrollera att föreningens namn står högst upp i det vänstra hörnet på sidan.

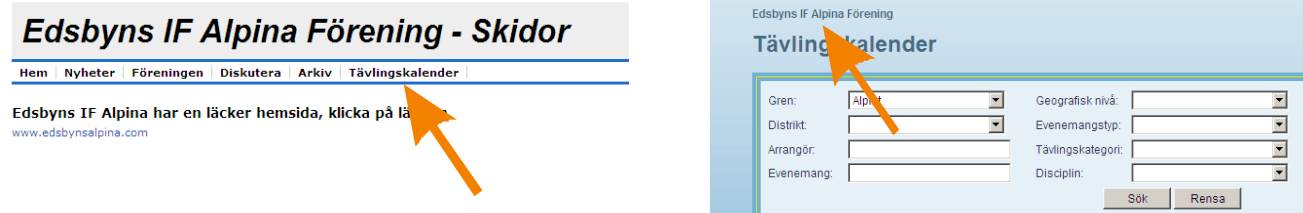

2. Sök fram det evenemang som du vill anmäla dig/ditt barn till och klicka på evenemangets namn.

3. Klicka på knappen *"Till anmälan"*. Om knappen är inaktiv betyder det att ingen av evenemangets tävlingar är öppen för anmälan.

4. Markera dig själv/ditt barn i listan med personer. Ev. kan du göra ett urval i listan genom att söka på namn, ålder, kön och/eller grupp. Finns du/barnet inte med i listan kontaktar du Anders Gustafsson så ordnar han det.

- 5. Klicka på knappen *"Anmäl mig / Ändra anmälan".*
- 6. Välj vilken klass du vill anmäla dig/ditt barn till i respektive tävling.
- 7. Klicka på knappen *"Spara anmälan".*
- 8. Du får en bekräftelse på vilka tävlingar och klasser du/barnet är anmäld till.

## **Visa anmälningslista**

- 1. Gå till tävlingskalendern på **IdrottOnline**.
- 2. Sök fram evenemanget och klicka på evenemangets namn.
- 3. Klicka på länken *"Anmälningar"* för en av tävlingarna.

4. Om evenemanget innehåller fler än en tävling kan du välja en av de andra tävlingarna i listan högst upp till höger.

I *Urval* kan du välja att endast se anmälda åkare från vissa klasser och/eller föreningar. Använd *Ctrl* eller *Shift* för att markera flera alternativ i listorna. Du kan t.ex. visa endast föreningens anmälningar genom att markera föreningen i listan *Organisation* och klicka på knappen *Sök*.

## **Avanmälan**

Avanmälan görs på samma sätt som vid anmälan. I steg 6 ovan ser du vilka tävlingar och klasser som du/barnet är anmäld till. För att avanmäla kryssar du i rutan *Avanmäl*, alternativt väljer *"Ingen klass",* och sparar.